240mm

aJhua

# IP Speaker

### V1.0W 20220831

## DH-VCS-SH30

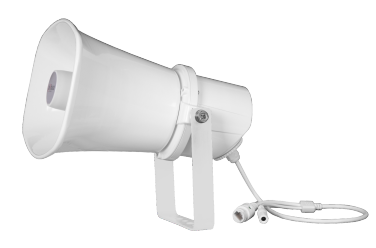

 Align holes on the product bracket with pre-mounted screws on the ② wall, lock the M10 nuts, and fix the product on the wall.

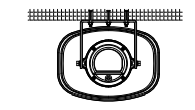

II. Panel Introduction

1. Front Panel 2. Rear Panel

⑤

⑥

## III. Installation Method

# 1. Product Appearance  $X = 2$  $\left\| \right\| _{1}$  Function features

#### 1. Installation Position

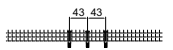

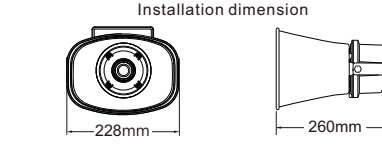

# 2. Wiring Method

#### 2. Packing List

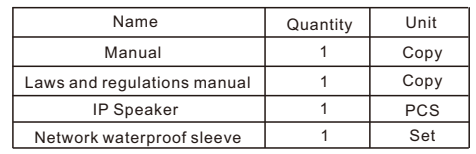

I. Product Description

## IV. Instruction

# V. FAQ & Solutions

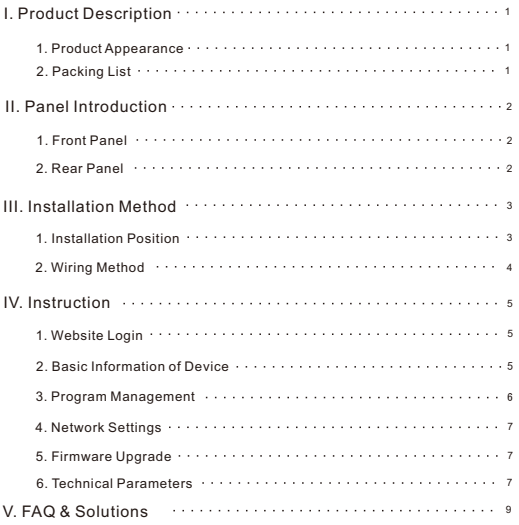

Sometimes the anomaly is caused by the influence of other device. Please carefully read the instruction manual of all the device before operation. Incorrect operation will often cause the anomaly. In case of any anomaly, please troubleshoot it by referring to the following methods.

Integrated design brings network audio decoding, digital amplifier, and the horn speaker together; ■Built-in HI-FI and stereo digital power amplifier: Support network remote control and monitoring of the horn speaker working state, allowing more convenient O&M; **Remote volume adjustment through a service software;** 

Accessible at positions with an Ethernet port. Support cross-network segments and cross-routing.

Note: If troubleshooting is still not feasible, please send the device to the nearby dealer for maintenance.

Then, adjust the angle required by the speaker. ③

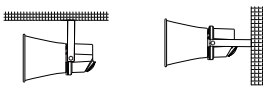

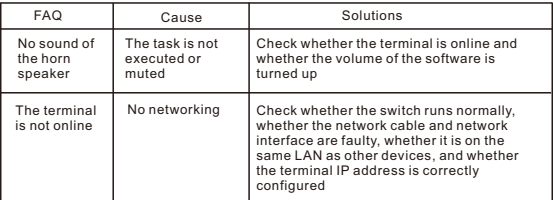

 Drill 3 mounting holes for M10 expansion screws on the wall, with a ① spacing of 43mm between the holes, and mount M10 expansion screws.

#### 6. Technical Parameters

The device can be accessed through a web browser on the LAN. Enter the IP address of<br>the device in the address box. The default IP address of the terminal is 192.168.1.108<br>and press Enter to confirm. Enter the default user and click Login to query or modify device parameters:

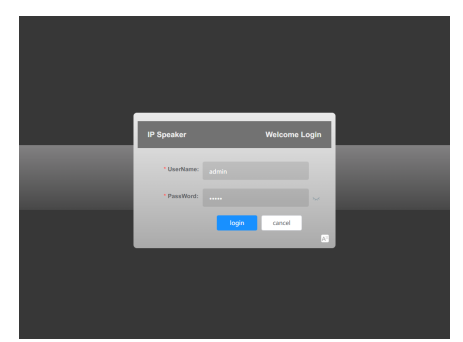

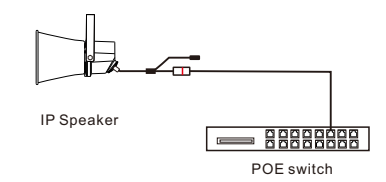

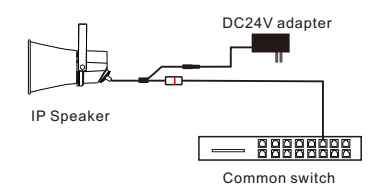

 $0 + 2$ 

 $\Omega$ 

#### 1. Website Login

Power supply wiring diagram of POE ①

#### 2. Basic Information of Device

Power supply wiring diagram of DC24V adapter ②

#### 3. Program Management

\*Please read this manual carefully before installation for proper operation and maintenance

## **Contents**

①Earthing point ②Pickup microphone interference ③DC = 24V interference ④Network interface ⑤Trumpet ⑥Handle

**Please do not open the casing cover by yourself to avoid electric shock. In case of device failure, contact an agent or the manufacturer for maintenance services, or entrust a professional with a professional certificate of a professional department to repair device. Non-professional personnel should not disassemble the device to avoid electric shock accidents and to protect the life safety of operators. This product is only suitable for safe use in non-tropical climate!**

Announcement:<br>This manual provides customers with guidance and reference, so that customers can use the<br>products correctly and safely. In case of any change in technology or material, the Company shall<br>reserve the right to

 $\frac{1}{10}$ 

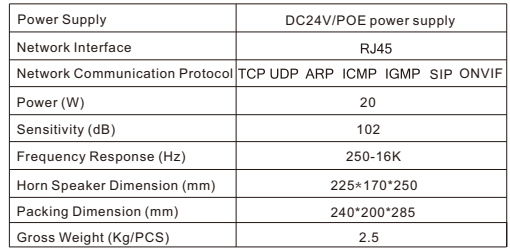

The user can view information such as the device ID, name, model, IP address, default gateway, subnet mask, and MAC address on the basic information page.

# $\times$   $\pi$  is  $\Omega$  . Product Name P Speak Product Mode DH-VCS-SH3 lerial Number 00x014c3acdub Device ID Device IP 192.168.001.091  $\textbf{Gatewal} = 192.168.001.254$  $\textbf{Storest mask} = 255.255.255.030$

The user can view, delete and upload MP3 files to the storage space of the device, and click to start/stop playing the uploaded MP3 files on the program management page;

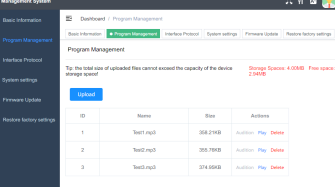

#### 4. Network Settings

On the System Settings, Interface Management, and Restore Factory Settings pages, the user can modify device parameters, such as ID, name, model, IP address, default gateway, and subnet mask, or one-click restore factory settings to reset all parameters:

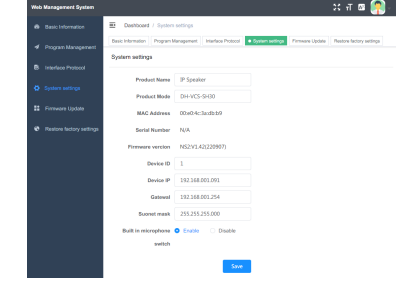

5. Firmware Upgrade

The user can perform a functional upgrade of the firmware of the device on the firmware upgrade page.

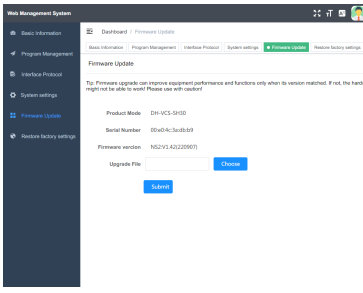

## Intellective Control Public Address System

#### **A** Warning **A**